Business One in Action - How can we change the number of invoice lines appearing in the cheque for payment stub?

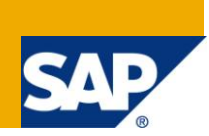

## **Applies to:**

SAP Business One, [Accounting,](http://www.sdn.sap.com/irj/sdn/index?rid=/webcontent/uuid/8027c2f2-c4ca-2c10-22bc-bed31d5f16f0) General [Finance,](http://www.sdn.sap.com/irj/sdn/index?rid=/webcontent/uuid/00773ff3-b730-2c10-78b5-fb65a4d51f2c) [Administration,](http://www.sdn.sap.com/irj/sdn/index?rid=/webcontent/uuid/c0e4d42c-f3d4-2c10-0aa2-f95ee0392211) [Printing](http://www.sdn.sap.com/irj/scn/go/portal/prtroot/docs/webcontent/uuid/b0018992-f4d4-2c10-3dbf-c5055bebedd)**,** 

## **Summary:**

Ever wondered how to control the number of lines that appear on your cheque stub? This article will explain how to establish this control and demonstrate its effect on the printed cheque.

**Author:** Lorna Real, Senior Support Consultant, GSC, SAP Business One

**Company:** SAP

**Created on:** December 2009

### **Author Bio:**

Lorna Real joined SAP in 2007 and is currently active as Senior Support Consultant for SAP Business One. She has worked as both technical and business consultant. She authored this article as a direct response to a partner enquiry during the Expert-on-Phone project, where she consulted on mainly logistics and Finance related topics.

# **Table of Content**

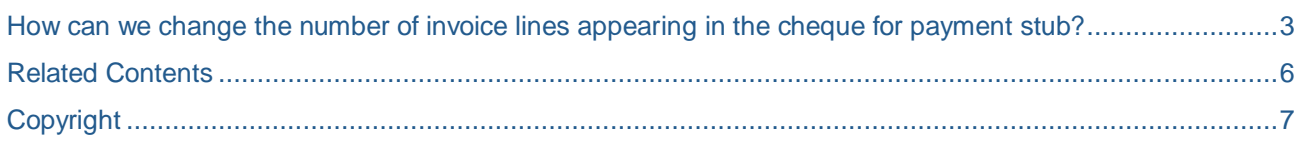

## <span id="page-2-0"></span>**How can we change the number of invoice lines appearing in the cheque for payment stub?**

The number of invoice lines that are printed on each page in the Cheque for Payment stub depends on the setting in the 'House Bank Accounts - Setup' window. If the 'Maximum Line' column is blank for a specific bank, the systems will obtain the 'Maximum Lines' setting from the 'Print Preferences' window.

To set the maximum invoice lines for all banks, proceed as follows:

Go to Administration -> System Initializations -> Print Preferences -> Per Document -> Select 'Cheque for Payment' in the 'Document' field.

- 1. Enter the required number of lines in 'Maximum Lines' field.
- 2. Click on 'Update'.

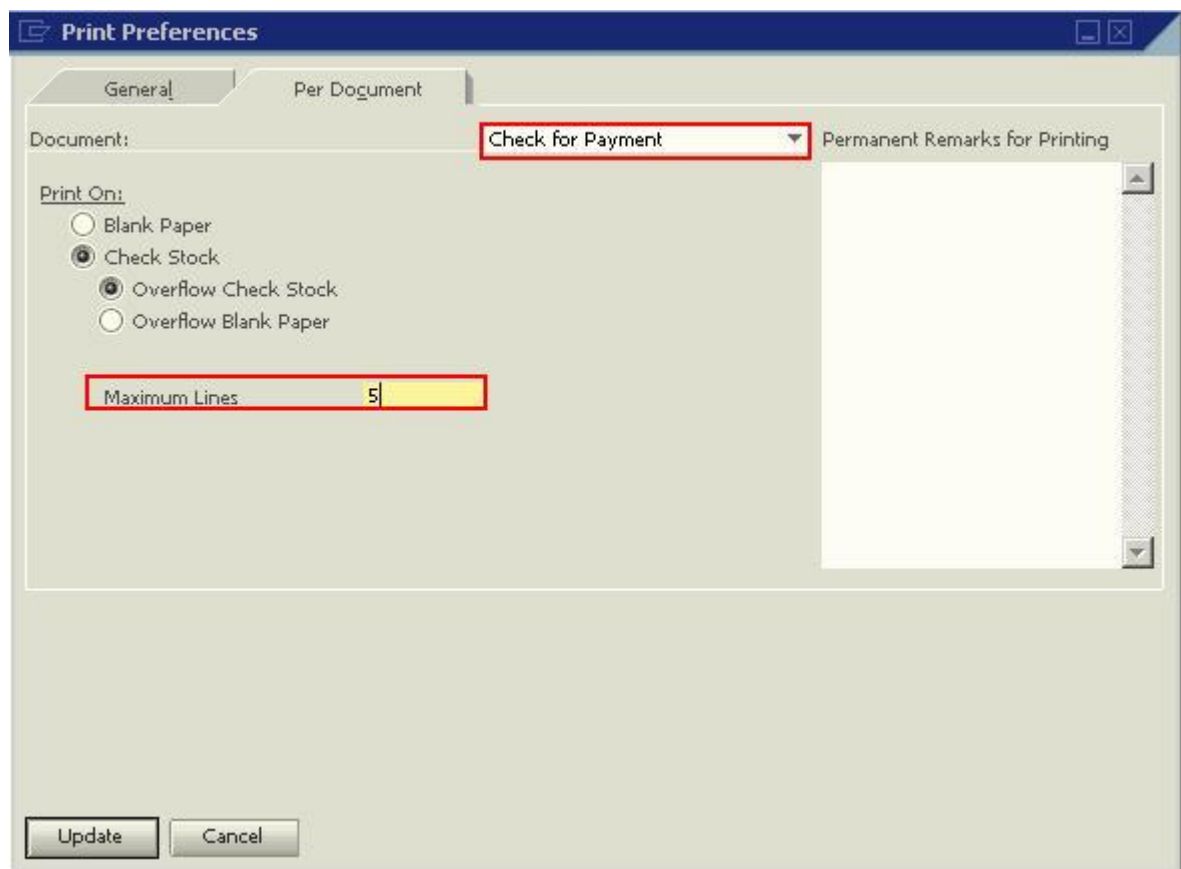

To set the maximum invoice lines for individual banks, proceed as follows:

- 1. Go to Administration -> Setup -> Banking -> House Bank Accounts Setup.
- 2. Enter the required number of lines in 'Maximum Lines' field.

#### 3. Click on 'Update'.

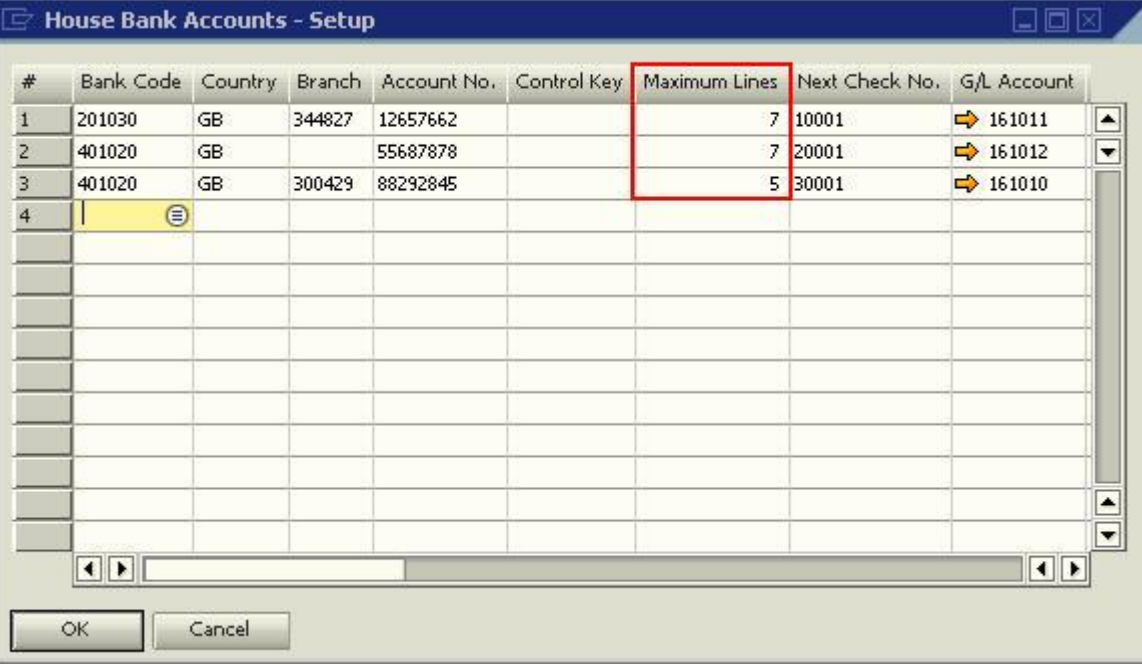

When printing a cheque stub for a payment using Bank Code 201030 as 'House Bank', there will be 7 lines appearing on each page in the layout as defined in the 'House Bank Accounts - Setup' window. Hence:

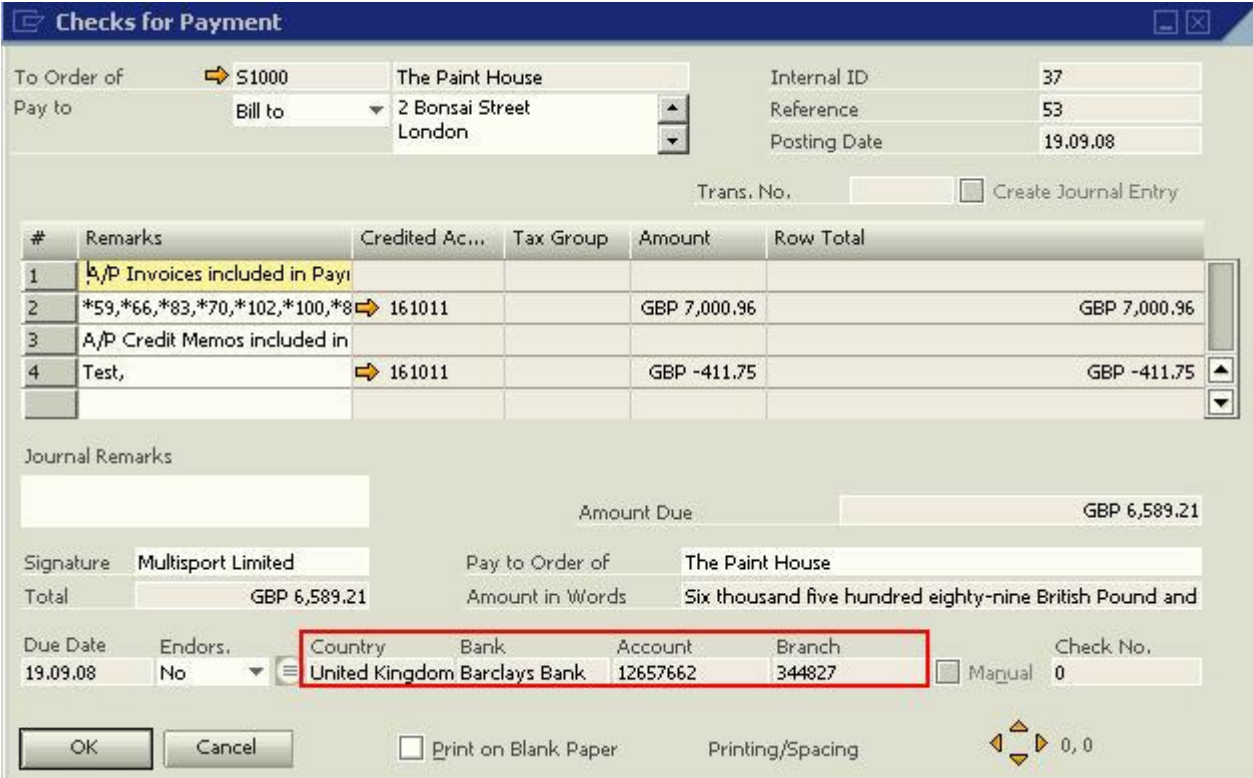

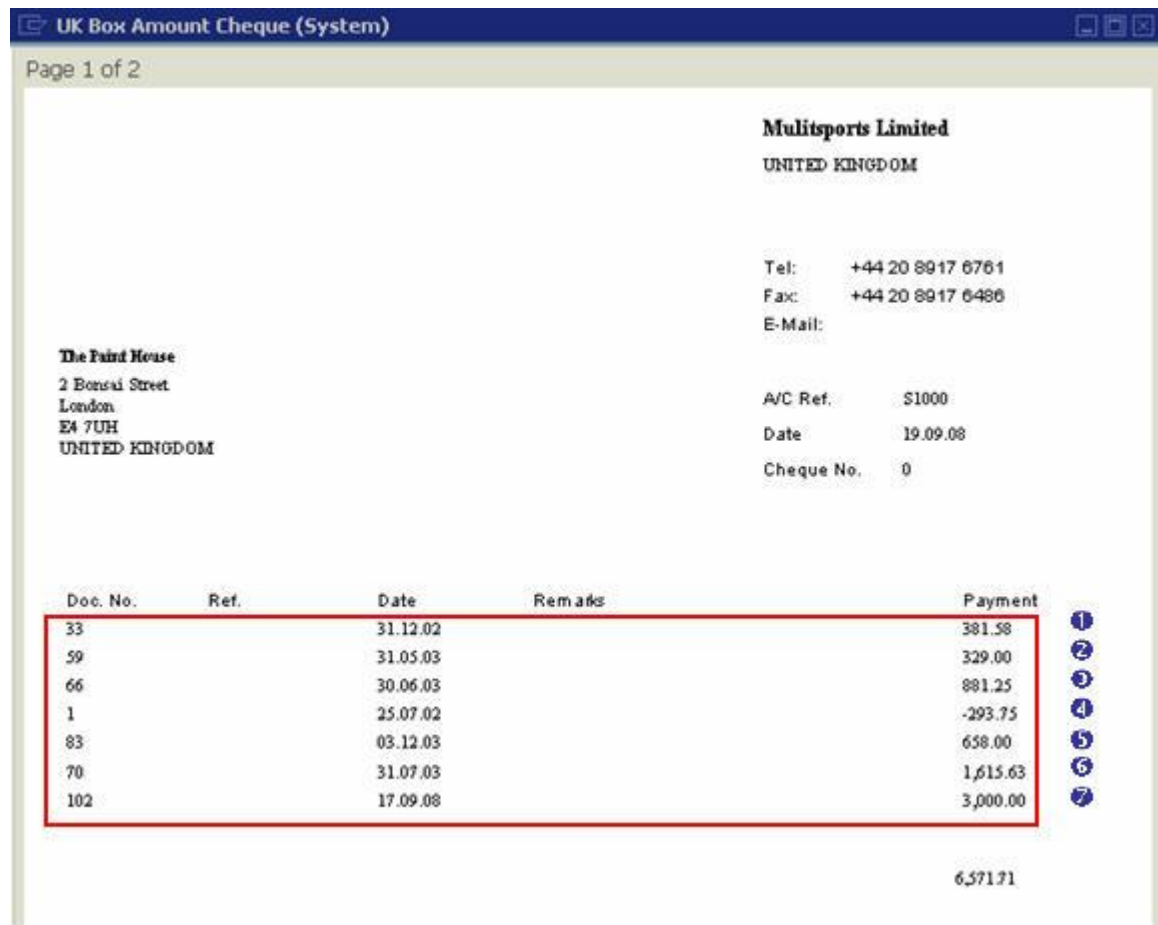

4. The remaining invoice lines will appear on page 2 of the cheque stub.

## <span id="page-5-0"></span>**Related Contents**

- [SAP Business One in Action Catalog Page](https://www.sdn.sap.com/irj/scn/index?rid=/webcontent/uuid/2015042b-e6bf-2c10-88bc-f52b878d2895)
- [Link to DRC](https://service.sap.com/smb/sbo/documentation) documentation
- For more information, visit the **Business One homepage**.

# <span id="page-6-0"></span>**Copyright**

#### © Copyright 2009 SAP AG. All rights reserved.

No part of this publication may be reproduced or transmitted in any form or for any purpose without the express permission of SAP AG. The information contained herein may be changed without prior notice.

Some software products marketed by SAP AG and its distributors contain proprietary software components of other software vendors.

Microsoft, Windows, Excel, Outlook, and PowerPoint are registered trademarks of Microsoft Corporation.

IBM, DB2, DB2 Universal Database, System i, System i5, System p, System p5, System x, System z, System z10, System z9, z10, z9, iSeries, pSeries, xSeries, zSeries, eServer, z/VM, z/OS, i5/OS, S/390, OS/390, OS/400, AS/400, S/390 Parallel Enterprise Server, PowerVM, Power Architecture, POWER6+, POWER6, POWER5+, POWER5, POWER, OpenPower, PowerPC, BatchPipes, BladeCenter, System Storage, GPFS, HACMP, RETAIN, DB2 Connect, RACF, Redbooks, OS/2, Parallel Sysplex, MVS/ESA, AIX, Intelligent Miner, WebSphere, Netfinity, Tivoli and Informix are trademarks or registered trademarks of IBM Corporation.

Linux is the registered trademark of Linus Torvalds in the U.S. and other countries.

Adobe, the Adobe logo, Acrobat, PostScript, and Reader are either trademarks or registered trademarks of Adobe Systems Incorporated in the United States and/or other countries.

Oracle is a registered trademark of Oracle Corporation.

UNIX, X/Open, OSF/1, and Motif are registered trademarks of the Open Group.

Citrix, ICA, Program Neighborhood, MetaFrame, WinFrame, VideoFrame, and MultiWin are trademarks or registered trademarks of Citrix Systems, Inc.

HTML, XML, XHTML and W3C are trademarks or registered trademarks of W3C®, World Wide Web Consortium, Massachusetts Institute of Technology.

Java is a registered trademark of Sun Microsystems, Inc.

JavaScript is a registered trademark of Sun Microsystems, Inc., used under license for technology invented and implemented by Netscape.

SAP, R/3, SAP NetWeaver, Duet, PartnerEdge, ByDesign, SAP Business ByDesign, and other SAP products and services mentioned herein as well as their respective logos are trademarks or registered trademarks of SAP AG in Germany and other countries.

Business Objects and the Business Objects logo, BusinessObjects, Crystal Reports, Crystal Decisions, Web Intelligence, Xcelsius, and other Business Objects products and services mentioned herein as well as their respective logos are trademarks or registered trademarks of Business Objects S.A. in the United States and in other countries. Business Objects is an SAP company.

All other product and service names mentioned are the trademarks of their respective companies. Data contained in this document serves informational purposes only. National product specifications may vary.

These materials are subject to change without notice. These materials are provided by SAP AG and its affiliated companies ("SAP Group") for informational purposes only, without representation or warranty of any kind, and SAP Group shall not be liable for errors or omissions with respect to the materials. The only warranties for SAP Group products and services are those that are set forth in the express warranty statements accompanying such products and services, if any. Nothing herein should be construed as constituting an additional warranty.